# Screen Sharing on Raspberry Pi 5 Using VNC in Weston and Wayland with the Yocto Project and OpenEmbedded

#### **Leon Anavi**

Konsulko Group leon.anavi@konsulko.com leon@anavi.org

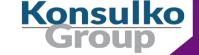

## In Previous Episode

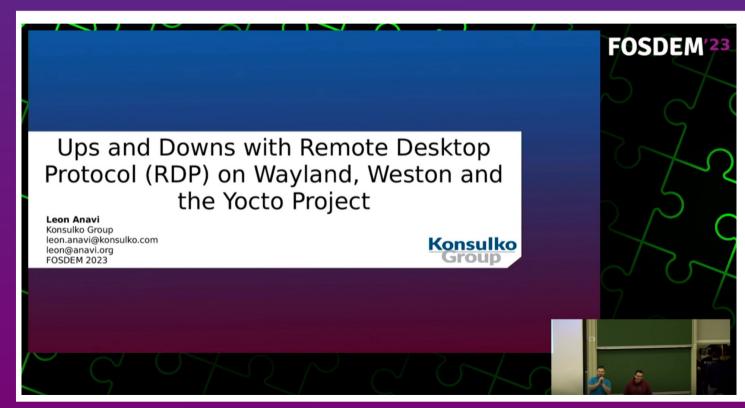

# Agenda

- Wayland and Weston
- VNC
- Weston and the Yocto Project Releases
- core-image-weston with VNC demo on Raspberry Pi 5

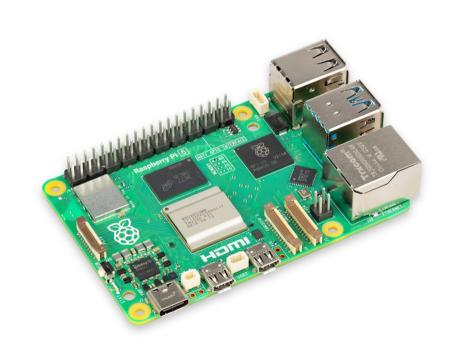

### Wayland & Weston

- Wayland is a display protocol that specifies the communication between a display server and its clients
- Started in 2008 with the aim to replace the X Window System in GNU/Linux and Unix-based distributions
- Security by design through isolation of the input and output of every window
- Weston is the reference Wayland compositor, there are many other compositors
- Weston 13.0 was released on November 27, 2023

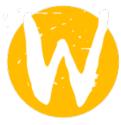

## Remote Desktop Options in Weston and Wayland

- Remote Desktop Protocol (RDP)
- Virtual Network Computing (VNC)

## Virtual Network Computing (VNC)

- Graphical desktop-sharing system based on Remote Frame Buffer protocol (RFB)
- Initially Olivetti Research Laboratory developed and published RFB in 1998, next versions of the protocol were published by RealVNC Ltd
- Pixel based
- Works with all windowing systems and applications, including MS Windows, Mac OS, X11 and Wayland

## RDP vs VNC

|                      | RDP<br>(Remote Desktop Protocol)                                   | VNC<br>(Virtual Network Computing) |
|----------------------|--------------------------------------------------------------------|------------------------------------|
| Protocol             | ITU-T T.128                                                        | Remote Frame Buffer protocol (RFB) |
| Type                 | Semantic (aware of controls, fonts and other graphical primitives) | Pixel based                        |
| Weston version       | 2.0 and newer                                                      | 12.0 and newer                     |
| Weston support since | 2016                                                               | 2022                               |

#### **VNC** in Weston

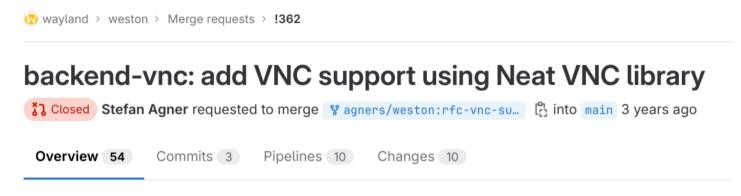

This adds basic VNC protocol support using the Neat VNC library (https://github.com/any1/neatvnc). This implementation does not support authentication and hardcodes the pixel format currently. It also does more copying then necessary at this point.

Signed-off-by: Stefan Agner stefan@agner.ch

This is a new attempt in trying to implement a (upstreamable) version of the VNC backend (see my previous attempt !279 (closed), I decided to create a new merge request as this is a different approach). This time I make use of the liberally license library Neat VNC which I only found recently.

#### VNC in Weston

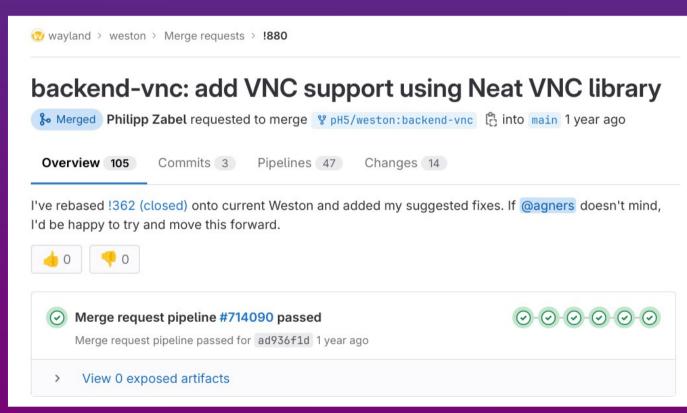

#### **VNC** in Weston

- VNC backend is available in Weston 12 and newer version.
- VNC backend for Weston depends on NeatVNC
- NeatVNC is an open source VNC server library with a clean interface, started by Andri Yngvason with code available at GitHub under ISC license
- NeatVNC has build dependencies on libdrm, meson and pkg-config
- NeatVNC has a runtime dependency on aml (Andri's Main Loop)

### The Yocto Project

- Open source collaborative project of the Linux foundation for creating custom Linux-based distributions for embedded devices using the OpenEmbedded Build System
- OpenEmbedded Build System includes BitBake and OpenEmbedded Core
- **Poky** is a reference distribution of the Yocto Project provided as metadata, without binary files, to bootstrap your own distribution for embedded devices
- Bi-annual release cycle
- Long term support (LTS) release covering two-year period

# The Yocto Project Releases

| Codename  | Version | Release Date  | Support Level                      |
|-----------|---------|---------------|------------------------------------|
| Scarthgap | 5.0     | April 2024    | Future – LTS (until<br>April 2028) |
| Nanbield  | 4.3     | November 2023 | Until May 2024                     |
| Kirkstone | 4.0     | May 2022      | LTS (until Apr. 2026)              |
| Dunfell   | 3.1     | April 2020    | LTS (until Apr. 2024)              |

## Wayland and Weston in Yocto and OpenEmbedded

- OpenEmbedded-Core is a layer containing the core metadata for current versions of OpenEmbedded
- OpenEmbedded-Core provides recipes for Wayland and Weston

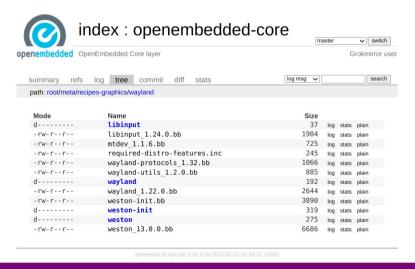

FOSDEM 2024, Leon Anavi

# The Yocto Project, Wayland and Weston Versions

| Codename  | Version | Wayland  | Weston     |
|-----------|---------|----------|------------|
| Scarthgap | 5.0     | 1.22 (?) | 13.0.0 (?) |
| Nanbield  | 4.3     | 1.22     | 12.0.2     |
| Kirkstone | 4.0     | 1.20     | 10.0.2     |
| Dunfell   | 3.1     | 1.18     | 8.0.0      |

## Bitbaking Weston with VNC

Extend the recipe for building Weston:

Enable VNC backend:

PACKAGECONFIG:append = " vnc"

This will enable -Dbackend-vnc=true and add neatvnc (from layer meta-oe) as a build dependency

Place a PAM configuration file in the package:

FILES:\${PN}:append = " \${sysconfdir}/pam.d/weston-remote-access"

■ For example, weston\_%.bbappend:
https://github.com/leon-anavi/meta-weston-remote-desktop/blob/main/meta-weston-vnc/recipes-graphics/wayland/weston %25.bbappend

#### aml and neatvnc in meta-oe

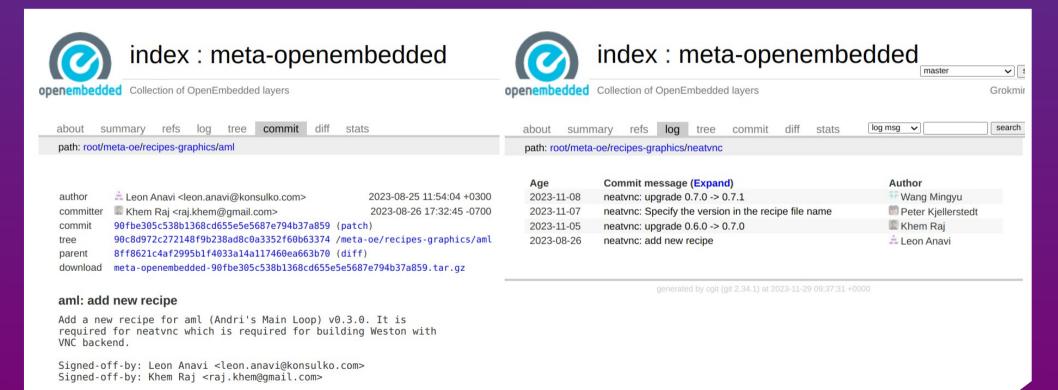

### Bitbaking NeatVNC for Weston with VNC

Enable TLS:

PACKAGECONFIG:append = "tls"

libweston/backend-vnc/meson.build from Weston 12 and 13:

```
dep_neatvnc = dependency('neatvnc', version: ['>= 0.6.0', '< 0.7.0'], required: false, fallback: ['neatvnc', 'neatvnc_dep'])
```

libweston/backend-vnc/meson.build from Weston branch main:

```
dep_neatvnc = dependency('neatvnc', version: ['>= 0.7.0', '< 0.8.0'], required: false, fallback: ['neatvnc', 'neatvnc_dep'])
```

Select NeatVNC matching Weston requirements, for example:

```
PREFERRED_VERSION_neatvnc = "git"
```

## weston-init.bbappend

Set password weston (from mkpasswd -m sha256crypt) for user weston:

```
WESTONPASSWD = "\$5\$409x651F5vyY1.4o\$luplll7/qNSEcflYNjH..0zwylmyLsbZdZGS6hBcro5" USERADD_PARAM:${PN} = "--home /home/weston --shell /bin/sh --user-group -G video,input,render,wayland -p '${WESTONPASSWD}' weston"
```

Create a directory on the target device to store TLS key and certificate:

```
do_install:append(){
    install -m 0755 -d ${D}${sysconfdir}/vnc/keys/
    chown weston:weston ${D}${sysconfdir}/vnc/keys/
}
FILES:${PN} += "\
    ${sysconfdir}/vnc/keys \
"
```

### TLS security

Generate a key and certificate files to use with TLS security:

```
mkdir -p ~/.pki/CA/private/cd ~/.pki/CA openssl genrsa -out private/cakey.pem 2048 openssl req -new -x509 -nodes -days 365000 -key private/cakey.pem -out cacert.pem openssl genrsa -out tls.key 2048 openssl req -new -key tls.key -out tls.csr openssl req -new -key tls.key -out tls.csr -subj "/CN=raspberrypi5" openssl x509 -req -days 365 -in tls.csr -out tls.crt -CA cacert.pem -CAkey private/cakey.pem
```

#### Using VNC on Weston

- Copy tls.crt and tls.key to /etc/vnc/keys on the target device, e.g. Raspberry Pi 5
- Enable VNC screen sharing in /etc/xdg/weston/weston.ini:

```
[screen-share]
command=/usr/bin/weston --backend=vnc-backend.so
--vnc-tls-cert=/etc/vnc/keys/tls.crt --vnc-tls-key=/etc/vnc/keys/tls.key --
shell=fullscreen-shell.so
```

After loading Weston, press ctrl+alt+s to launch screen sharing

### **VNC** Automatic Startup

Launch Weston with screen-share.so, for example in Weston systemd service:

ExecStart=/usr/bin/weston --modules=systemd-notify.so,screen-share.so

Add start-on-startup=true to section [screen-share] in weston.ini:

```
[screen-share]
command=/usr/bin/weston --backend=vnc-backend.so
--vnc-tls-cert=/etc/vnc/keys/tls.crt --vnc-tls-key=/etc/vnc/keys/tls.key --
shell=fullscreen-shell.so
start-on-startup=true
```

#### Remote Connection

From another computer in the same network connect to the embedded device using a VNC client, for example with vinagre, an open source remote desktop viewer for Linux and the GNOME Desktop:

#### vinagre --gtk-vnc-debug

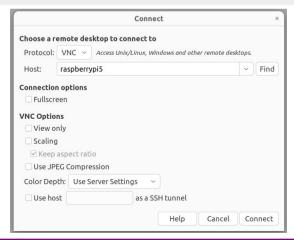

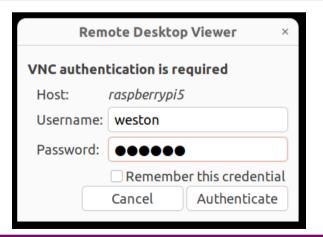

#### **VNC Demo**

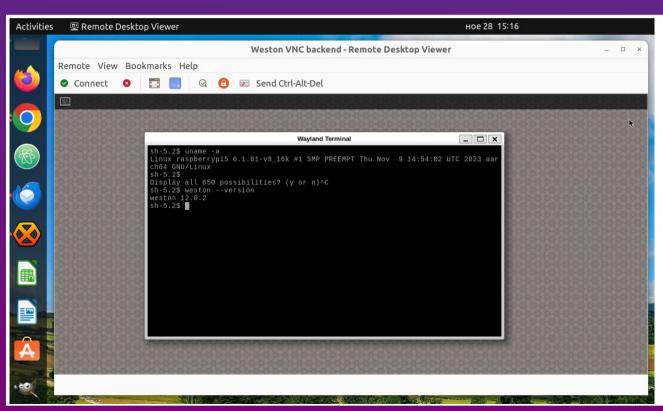

- Vinagre on Ubuntu 22.04.3 LTS with X11 and GNOME 42.9
- core-image-weston with Weston version 12.0.2 on Raspberry Pi 5 (using BSP layer meta-raspberrypi)

## VNC Frames per Second on Raspberry Pi 5

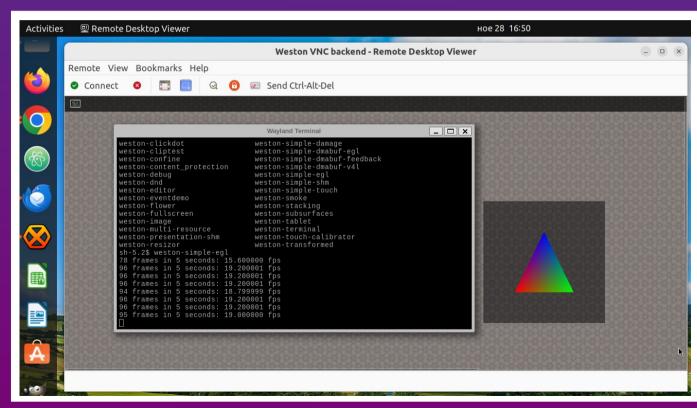

 With VNC enabled weston-simple-egl runs with up to 20fps on Raspberry Pi 5

#### QA

- Raspberry Pi 5
- Raspberry Pi 4
- ROCK Pi 4
- Toradex Verdin i.MX8M Plus SoM

#### Notes:

As of the moment Weston 12 (or newer) with etnaviv open source driver should be used on NXP i.MX6, i.MX7, i.MX8, etc.

The fork weston-imx for Vivante proprietary GPU driver hasn't been upgraded to Weston 12 yet. Therefore VNC backend is still not available in weston-imx.

#### Conclusions

- VNC is a pixel based graphical desktop-sharing system
- VNC backend was added in Weston version 12
- VNC backend in Weston depends on NeatVNC and aml
- Generate appropriate key and certificate files for TLS encryption
- The latest versions of the Yocto Project and OpenEmbedded provide the necessary tools and dependencies to build core-image-weston and to enable VNC
- Layer meta-weston-remote-desktop provides example integrations of both VNC and RDP in Weston

#### Thank You!

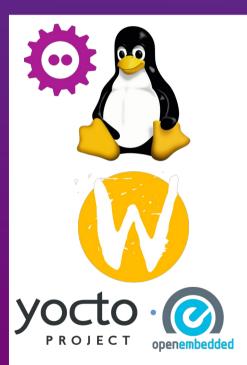

#### **Useful links**

- Wayland https://wayland.freedesktop.org/
- Weston source code https://gitlab.freedesktop.org/wayland/weston
- The Yocto Project https://www.yoctoproject.org/
- The Yocto Project releases https://wiki.yoctoproject.org/wiki/Releases
- Simple example Yocto/OE layer for VNC and RDP on Weston: https://github.com/leon-anavi/meta-weston-remote-desktop/tree/main